DX 推進・支援共同企業体事務局

## **「DX 即戦力人材育成講座」の受講についてお知らせ**

「DX 即戦力人材育成講座」受講に関して、以下の内容をお読みいただき、ご理解をお願い いたします。

より良い講座実施・運営に向け、受講される皆様方と当共同企業体と、ご一緒に実施致したく 存じます。

1.受講欠席

何らかの都合により受講できない場合は、速やかにメールにて、DX 推進・支援共同企業 体事務局にご連絡下さい。

- 2.修了要件
	- ① 受講時間が、講座時間(50 時間)の8割以上(アーカイブ視聴含む)
	- ② みなし修了扱い 下記の条件を満たす場合は、"みなし修了の取り扱い"が可能です。 条件
		- 1)「DXへの取り組み(予定)について、取組状況報告会にて公表(発表)
		- 2)参加者交流会への、1 回以上の参加

※みなし修了扱いを希望される場合は、事前に、事務局へご相談ください。

- 3.オンライン講座の受講について
	- ① オンライン環境等の準備について

受講には、次の機材や環境が必要となります。

**・音声出力できるパソコン(スマートフォンは不可)**

(理由:講座資料の文字サイズ等が十分に伝えるのが難しいと想定されるため) ※パソコンでの受講を推奨します。

※タブレット端末を使用される方は、充電の不足、充電しながらの受講による端末 の不具合、無線接続によるインターネット回線の不安定など、パソコン受講と比 べ、安定した受講が難しい場合もあります。その為、当共同企業体としては、パソ コンでの受講を推奨しております。

- **・カメラ(内蔵でも外付けでも可)**
- **・マイク機能(内蔵でも外付けでも可)**
- **・スピーカー**
- ② 受講環境について
	- ・安定した「インターネット回線」にて接続してください
	- ・「会話」が可能な環境であること。
- ③ 講座開始前の準備
	- ・「DX 即戦力人材育成講座」では、**「Zoom」を利用**いたします。
	- ・講座開始前までに、「Zoom」のダウンロードを行ってください。 ※「Zoom」のダウンロード方法については、(別紙1)をご覧ください。
	- ・「Zoom」は必ず最新版にアップデートしてご参加ください。 アップデートせず使用して 「Zoom」で情報漏洩が発生した場合、当共同企業体 は、一切の責任を負いませんのでご了承ください。
	- ・講座視聴用の URL を、開催日までに、ご案内します。 受講者マイページの「講座受講一覧」もしくはご案内メールにてご確認下さい。 ご案内が確認できない場合は、事務局までお問い合わせください。

「受講者マイページ」ログインページ

(<https://area31.smp.ne.jp/area/p/obkb1pjlit9lgsbmb1/B4Okc2/login.html>)

- 1)事前出欠:できる限り、受講日の2日前までに、「事前出欠確認」をお願いします。
- 2)当日出欠:当日の講座前、もしくは講座終了後に登録をお願いします。
- 3)アンケート:講座終了後、アンケートにお答えください。 受講後アンケートの回答を持って、受講完了といたします。
- ④ 当日の受講について
	- ・講座受講時のお名前は、「ログイン ID 」と「苗字」をご登録ください。

(注意)

ニックネーム等でお名前を登録されますと、ご本人確認ができず入室が、 許可されませんのでご注意ください。

(Facebook のアカウントではログインしないでください。)

- ・受講開始30分前から入室が可能です。
- ・グループワークや発言時以外は、**常時ミュート状態**にしてください。
- ・カメラは常時オンにしてください。
	- (休憩中や開始前は、カメラをオフにしていただいて結構です)
- ・やむを得ず、途中で離席(退出)される場合は、チャット機能にて連絡して下さい。
- ・講座のアーカイブ配信および当事業の報告を目的に、講座内容を「録画」致します ので、ご了承ください。
- ・受講者側のインターネット環境による通信不良や通信切断、「Zoom」アプリの障 害により視聴できない場合は、当共同企業体は責任を負いかねますのでご了承く ださい。
- ・第三者との「招待メール」のURLの共有や貸与、SNSを含む他の媒体への転 載、また、講座で配布した教材を受講目的以外で使用することは、「不法行為」や 「著作権等の侵害行為」とみなしますので、固くお断りいたします。
- ・講座の録音、写真撮影、動画撮影、画面のキャプチャーは固くお断りいたします。
- ・アーカイブ配信については、事務局よりご連絡致します。 その配信期間になりましたら「受講者マイページ」より、ご視聴可能です。
- ・当講座を視聴される通信料は、受講される皆様方のご負担となります。
- ⑤ 会場(オフライン)受講について
	- ・佐賀会場は、駐車場がございませんので、近隣の有料駐車場をご利用ください。
	- ・鹿島会場は、駐車台数には限りがございますので、近隣の有料駐車場をご案内 させていただく場合がございます。
	- ・駐車券の配布はございません。
	- ・可能な限り公共の交通機関をご利用ください。
	- ・会場では、貴重品は常に手元に置き、受講者各自、自己責任にてお願いします。
	- ・会場は、禁煙です。(喫煙は、会場所定の場所にて、お願いします。)
	- ・講座での録音、録画、写真撮影は、オンライン、会場に限らずお断りしています。

会場地図

(佐賀会場)

佐賀市白山一丁目 4 番 28 号 佐賀白山ビル 1 号

株式会社ジェピック 3 階研修室

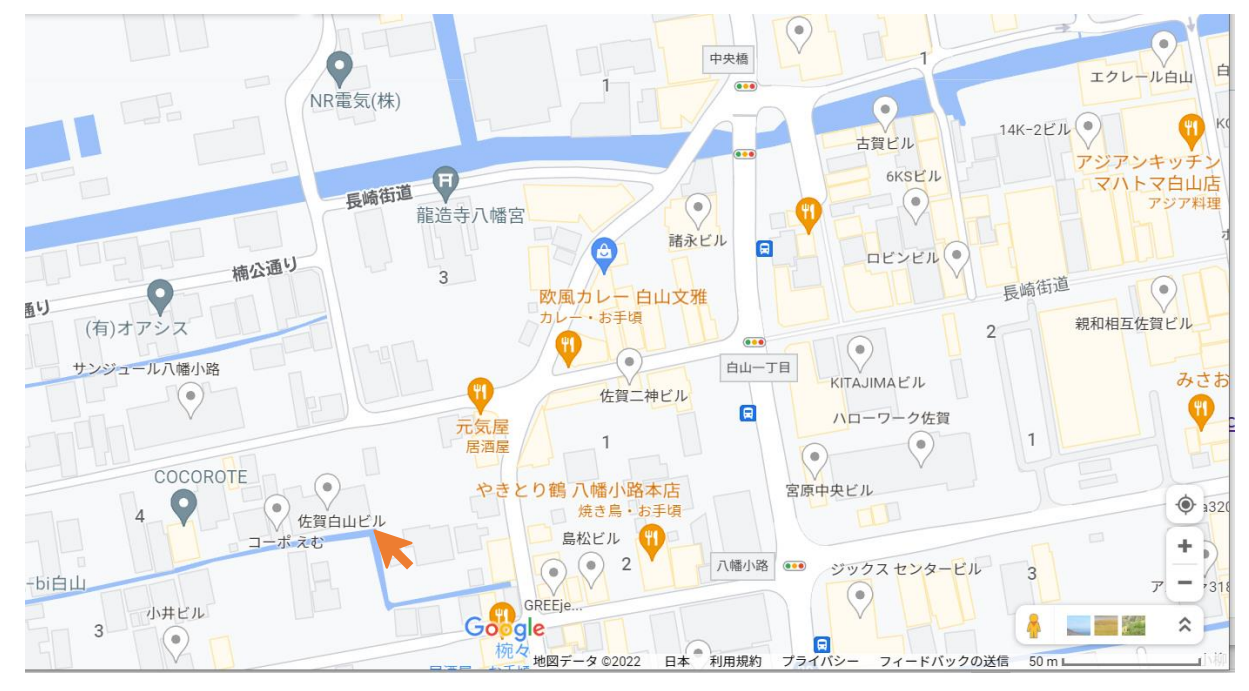

(鹿島会場) 鹿島市大字高津原 4296-41 鹿島商工会議所 会議室(3 階もしくは2階)

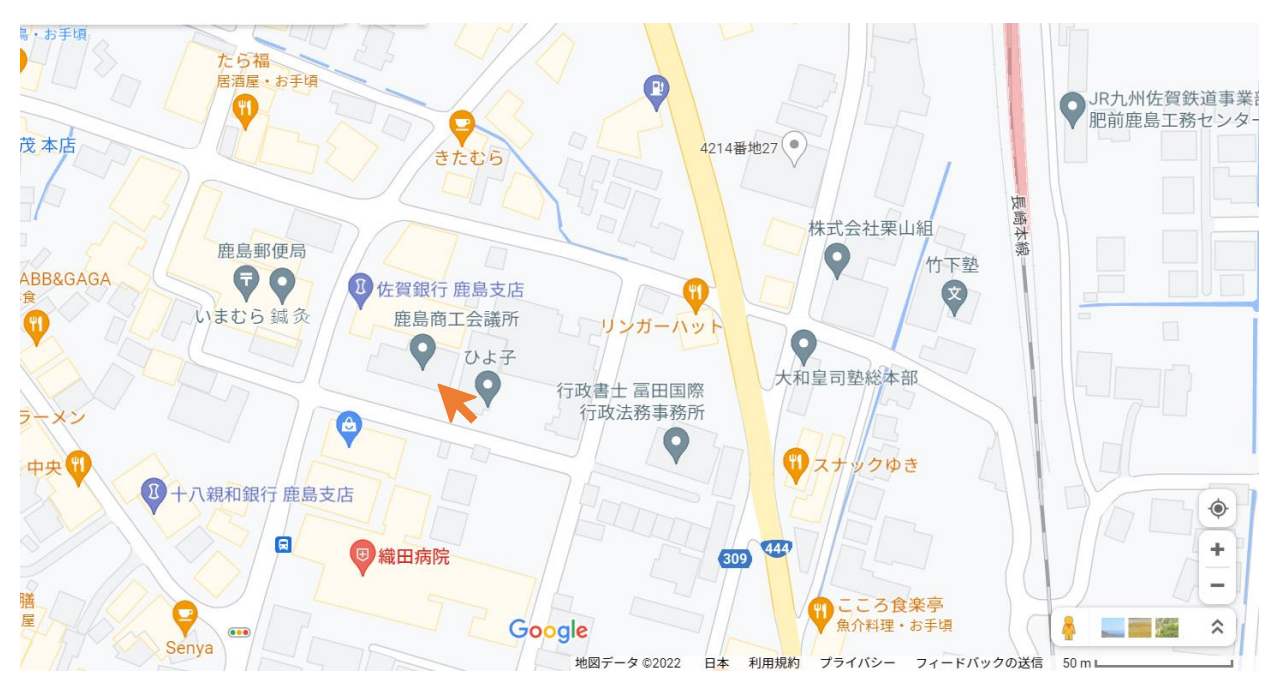

## ⑥ その他

- ・講師や他の受講者の迷惑となる行為があった場合には、受講をお断りすることが あります。
- ・万一災害等が発生した場合には、担当者の誘導に従い落ち着いて行動してください。
- ・震度 6 弱以上の地震が発生した場合には、連絡せずに全講座、休講になることがござい ます。その際には、ホームページに"休講や再開"の ご案内を掲載します。
- ・当事業の広報及び成果報告に活用するため、受講中の様子を撮影させていただく場合が ございますので、あらかじめご了承ください。

以上

(別紙1)

【PC へのインストール方法】

① Zoom 公式ホームページ(https://explore.zoom.us/ja/products/meetings/)へアクセス。 ホーム画面下部の「ダウンロード」から、「ミーティングクライアント」をクリックします。

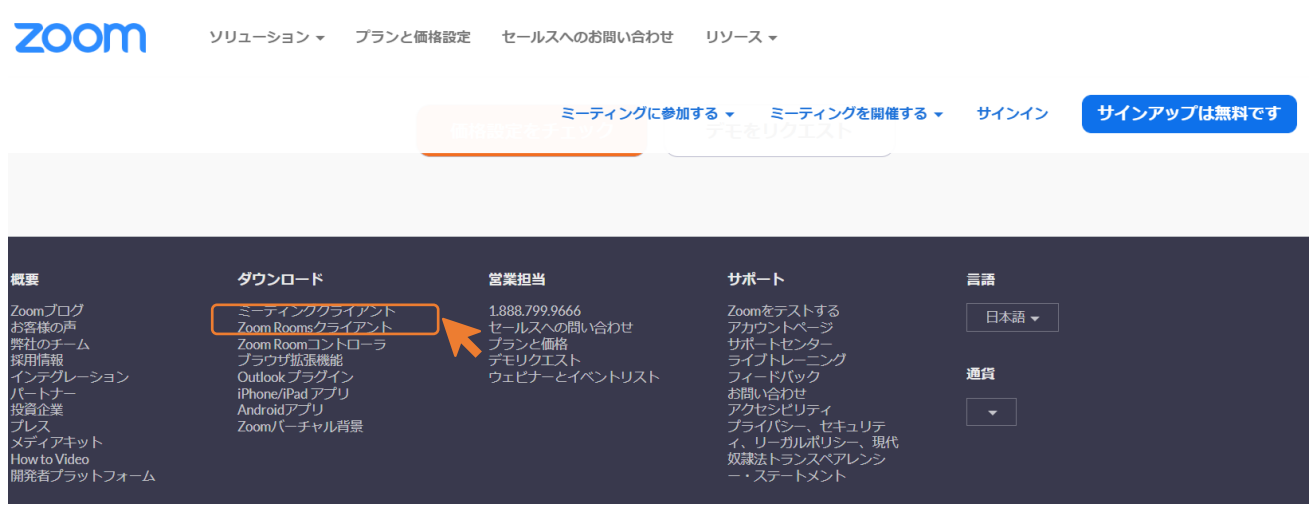

② Zoom ダウンロードページより[ダウンロード]をクリックします。

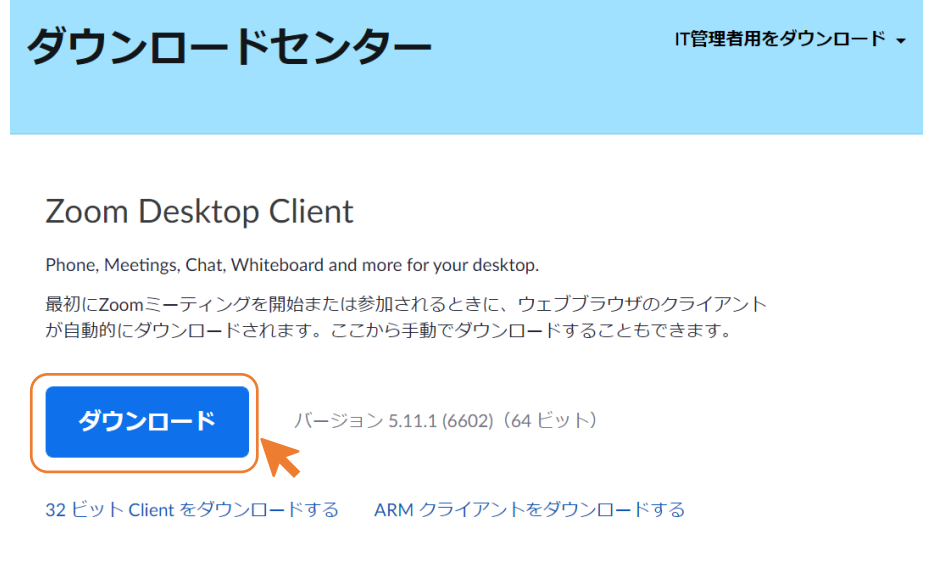

③ Zoom クライアントのインストーラーがダウンロードされます。 ZoomInstallerFull.exe

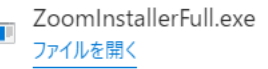

④ ダウンロードしたインストーラーを起動すると、インストールが始まります。

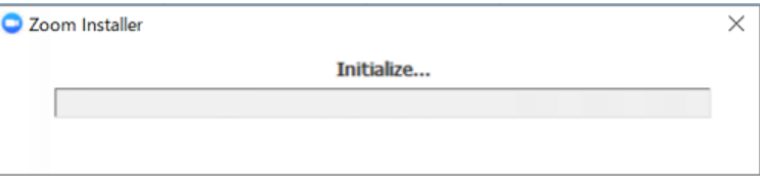